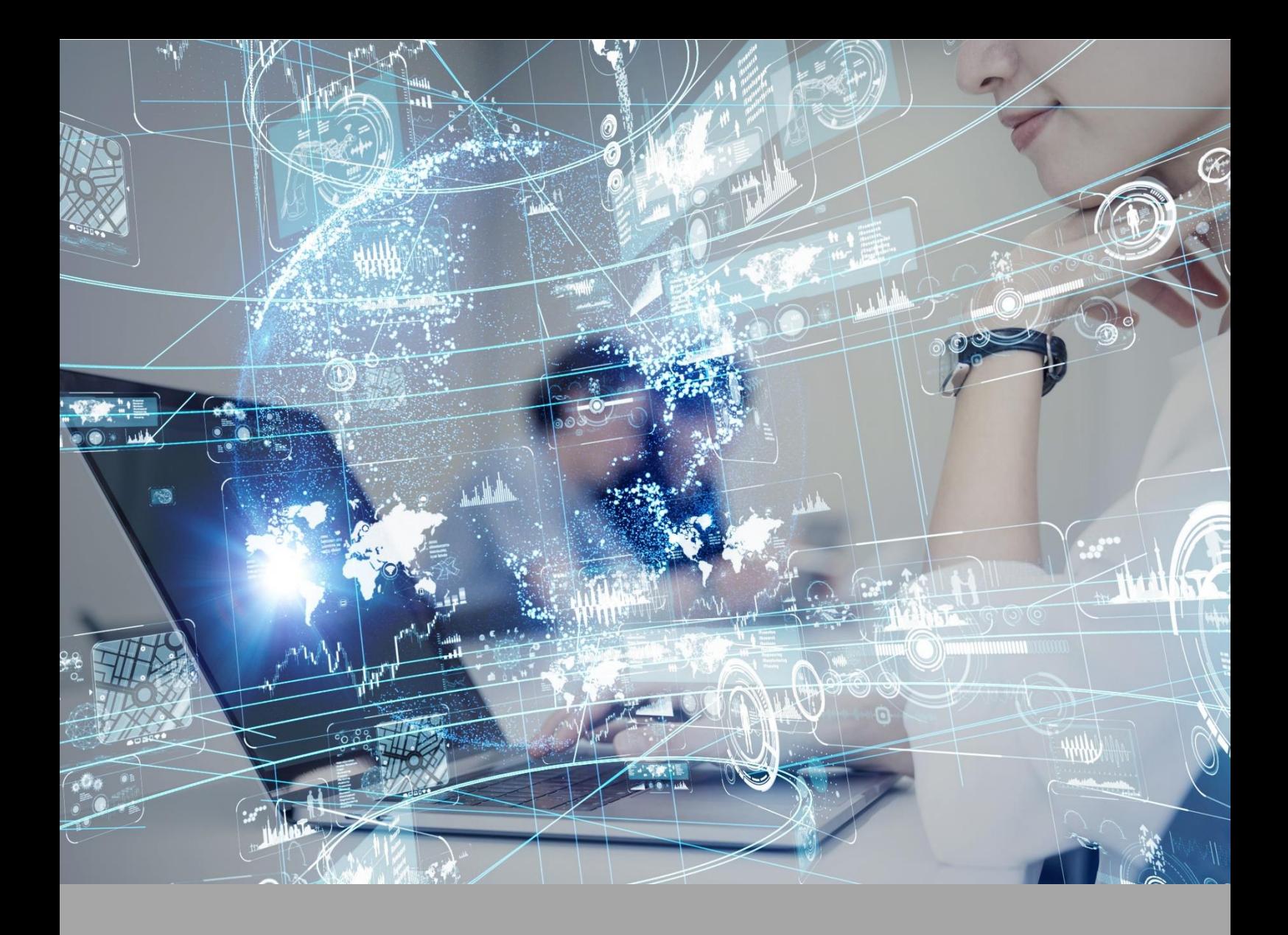

# **Roteiro de Aula Prática**

## **Fisiologia Comparada**

### **Disciplina: Fisiologia Comparada**

#### **ROTEIRO DE AULA PRÁTICA**

**Unidade: 3**

**Seção KLS: 3.3**

#### **SOFTWARE**

☐Software / ☐ Acesso on-line

☐Pago / ☒ Não Pago

#### **Infraestrutura:**

Computador com acesso a internet.

Acesso a plataforma Algetec

<https://mdstrm.com/embed/630dfe474b3f690830296bf4>

#### **Descrição do software:**

O software utilizado para a aula prática será a plataforma online Algetec

A Algetec pode ser acessada através do endereço: **<https://grupoa-u.blackboard.com/>**

O laboratório virtual deve ser acessado por computador.

Ele não deve ser acessado por celular ou tablet.

O requisito mínimo para o seu computador é uma memória ram de 4 gb.

Seu primeiro acesso será um pouco mais lento, pois alguns plugins são buscados no seu navegador. A partir do segundo acesso, a velocidade de abertura dos experimentos será mais rápida.

1. Caso utilize o Windows 10, dê preferência ao navegador Google Chrome;

- 2. Caso utilize o Windows 7, dê preferência ao navegador Mozilla Firefox;
- 3. Feche outros programas que podem sobrecarregar o seu computador;
- 4. Verifique se o seu navegador está atualizado;
- 5. Realize teste de velocidade da internet .

#### **ATIVIDADE PRÁTICA 2**

#### **Atividade proposta: TIPOS DE OVOS E ENVELOPES OVULARES / SISTEMA LOCOMOTOR**

Esta atividade trata do estudo dos tipos de envelopes ovulares e do sistema locomotor. Nesta prática, você irá: compreender os processos de clivagem a partir dos polos de concentração de vitelo; relacionar alguns grupos animais apresentados com o processo de formação embrionária, principalmente a formação dos folhetos embrionários; observar a composição do envelope ovular de répteis e aves; comparar os diferentes tipos de músculos e suas inserções

entre os grupos animais; e associar as inserções musculares e tipos com os movimentos realizados pelos indivíduos animais.

#### **Objetivos:**

- Identificar os processos de clivagem:
- Identificar os polos vegetativo e animal presentes no ovo;
- Identificar os quatro tipos de ovos, de acordo com a quantidade de vitelo;
- Identificar tecido muscular nas lâminas apresentadas;
- Comparar os diferentes tipos musculares e suas inserções nos grupos apresentados;
- Associar o tipo de musculatura com o tipo de movimento realizado.

#### **Procedimentos para a realização da atividade:**

Nesta atividade, você observará o processo de formação dos diversos tipos de ovos nos animais e seus envelopes a partir de interação com ferramentas tecnológicas digitais e criando modelos com ferramentas analógicas. Verá, também, um tipo de envelope ovular e sua composição química e terá a oportunidade de analisar o sistema muscular de alguns indivíduos invertebrados e vertebrados, comparando os diversos tipos de inserções e conformações musculares. Como EPI você utilizará o jaleco. Esse aparato de segurança individual será importante para evitar qualquer acidente, já que será necessária a realização do experimento em bancada. O experimento será realizado na bancada do laboratório, dividido entre a observação das lâminas histológicas no microscópio, observação do ovo em um estereomicroscópio e observação da posta do peixe em placa de Petri na mesa anatômica.

#### **Checklist:**

1. Utilize a seção "Recomendações de Acesso" para melhor aproveitamento da experiência virtual e para respostas às perguntas frequentes a respeito do VirtuaLab.

#### 2. MATERIAIS:

- Microscópio óptico;
- Computador;
- Bandeja plástica;
- Corte de peixe;
- Lâminas: Ascaris, s.t. de macho na região das gônadas; Lumbricus, s.l. da região anterior das gônadas; Hirudo medicinalis, sanguessuga, s.t. do corpo e Sagitta setosa, quetognata, u.i

3. CARACTERIZANDO OS TIPOS DE OVOS: Acesse a aba de clivagem do programa interativo e observe o formato de cada tipo de ovo e suas respectivas formas de divisão.

4. OBSERVANDO O ENVELOPE OVULAR: Coloque o ovo dentro do béquer, adicione vinagre e observe a alteração que acontece no envelope ovular.

5. VISUALIZANDO A LÂMINA: Abra o laminário e selecione a primeira lâmina para ser analisada. Ligue o microscópio e posicione a lâmina sobre a platina. Atente-se à instrução que, para movimentação do revólver ou para efetuar as configurações de posicionamento dos parafusos, condensador ou diafragma, deve-se clicar com o botão esquerdo do mouse sobre a

área desejada e movimentar o cursor do mouse para direita ou esquerda.

6. REPETINDO O EXPERIMENTO: Substitua a lâmina e repita o procedimento anterior para observar as demais estruturas e compará-las.

7. OBSERVANDO SISTEMA LOCOMOTOR: Realize uma observação macroscópica da estrutura da musculatura branca e vermelha do peixe selecionando os cortes transversal e sagital disponíveis no programa interativo.

**Resultados da aula prática:** Aluno, você deverá entregar:

Responda aos questionamentos a seguir:

1. Quais as principais diferenças observadas no sistema locomotor entre as espécies estudadas?

Envie as respostas em arquivo do Word..

#### **Referências:**

HICKMAN, Cleveland P.; ROBERTS, Larry S.; KEEN, Susan L. Princípios integrados de zoologia. Grupo Gen-Guanabara Koogan, 2016.

GARCIA, Sonia M. Lauer de; FERNÁNDEZ, Casimiro García. Embriologia. Porto Alegre: Artmed, 2012.

GILBERT, Scott F. Biologia do desenvolvimento. 5. ed. Ribeirão Preto, SP: FUNPEC Editora, 2003.